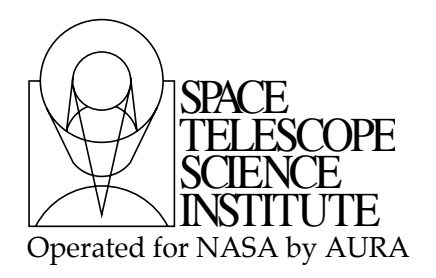

#### Instrument Science Report WFC3 2016-002

# The Updated Calibration Pipeline for WFC3/UVIS: A Cookbook to Calwf3 3.3

V. Bajaj

February 22, 2016

#### **ABSTRACT**

The new version of the WFC3 calibration pipeline calwf3 (version 3.3, also called UVIS 2.0) incorporates two major changes for the calibration of WFC3/UVIS images. The first new feature is charge transfer efficiency (CTE) correction for full frame WFC3/UVIS data. The second is an updated, chip-dependent solution for photometric calibration of WFC3/UVIS data with new zeropoints and flatfields. (The previous chip-independent solution/flatfield/zeropoint calibration is still supported). We will refer to the updated, chip-dependent solution/files as the 2016 solution/files in this document , though the solution should be understood to be valid for all epochs of WFC3/UVIS imaging data. Running the new version of the pipeline with these new corrections requires new header keywords as well as new reference files. The usual \*flt.fits products will feature chip-dependent photometrically corrected data. New, \*flc.fits, products will feature CTE and chip-dependent photometrically corrected data. We describe the process for processing and recalibrating UVIS data with calwf3 v3.3 in the sections below. A companion ISR, Ryan et al. (2016) gives more information on the effects of the new calibrations.

NOTE: CTE correction is currently only supported for the full-frame images (\*flc.fits products are only produced for full-frame data). Subarray support may be added at a later date.

NOTE: Re-retrieving \*raw.fits products from [MAST](https://archive.stsci.edu/hst/search.php) ensures that all the relevant keywords are properly set for running calwf3 with the new corrections on the uncalibrated data. Re-retrieving \*flt.fits or \*flc.fits files from [MAST](https://archive.stsci.edu/hst/search.php) returns calibrated products already using the new corrections. Use the following steps ONLY if you already have the \*raw.fits products and wish to manually reprocess offline.

### 1 New Reference Files and Software

Calibration software (calwf3) can only be ran on \*raw.fits files. Updated calwf3 software, version 3.3, and new reference files are required for the new corrections. Calwf3 software can be obtained by updating or installing the SSBX development build of [Ureka.](http://ssb.stsci.edu/ssb_software.shtml) Information on using Ureka is available at ssb.stsci.edu/ureka. Check to ensure that the new version of calwf3 is installed. Enter your Ureka environment by typing "calwf3.e  $-r$ ". Make sure that the current version is listed as 3.3 or later; previous versions do not support the new corrections. The new reference files can be retrieved from the [CRDS Page](https://hst-crds.stsci.edu/) under the wfc3 section or from the [WFC3 reference file FTP.](ftp://ftp.stsci.edu/cdbs/iref) These new files are:

- zcv2057ni\_bic.fits
- zcv2057mi\_cte.fits
- zcv2057oi\_snk.fits
- \*\_dkc.fits (use the appropriate file based on "USEAFTER" date)
- $zcv2057li$  imp.fits
- \*\_pfl.fits (use the appropriate file based on filter and binning level, see Table [3\)](#page-6-0)
- \*\_drk.fits (use the appropriate file based on "USEAFTER" date)

NOTE: calwf3 processing using the drk files is unchanged, but dark current files (DARKFILE) created with a new algorithm are being released coincident with the release of the new calwf3 software.

The bic and snk files are current as of February 2016, and will likely be updated in the future. New dkc files are created each day, the correct file is selected by date. The "DATE-OBS" and "TIME-OBS" keyword values in the primary header of the \*raw.fits files must be compared to the "USEAFTER" keyword value in the dkc file's primary header. Select the dkc file with the "USEAFTER" date closest to (but not after!) the "DATE-OBS" and "TIME-OBS" values. Consult the WFC3 CRDS page for updated reference files.

# 2 New Header Keywords

In addition to retrieving new reference files, new header keywords must be added to the \*raw.fits files to properly run the new pipeline. The new keywords and their values are shown in Table [1.](#page-2-0) CTE correction is computationally intensive, and is therefore time-

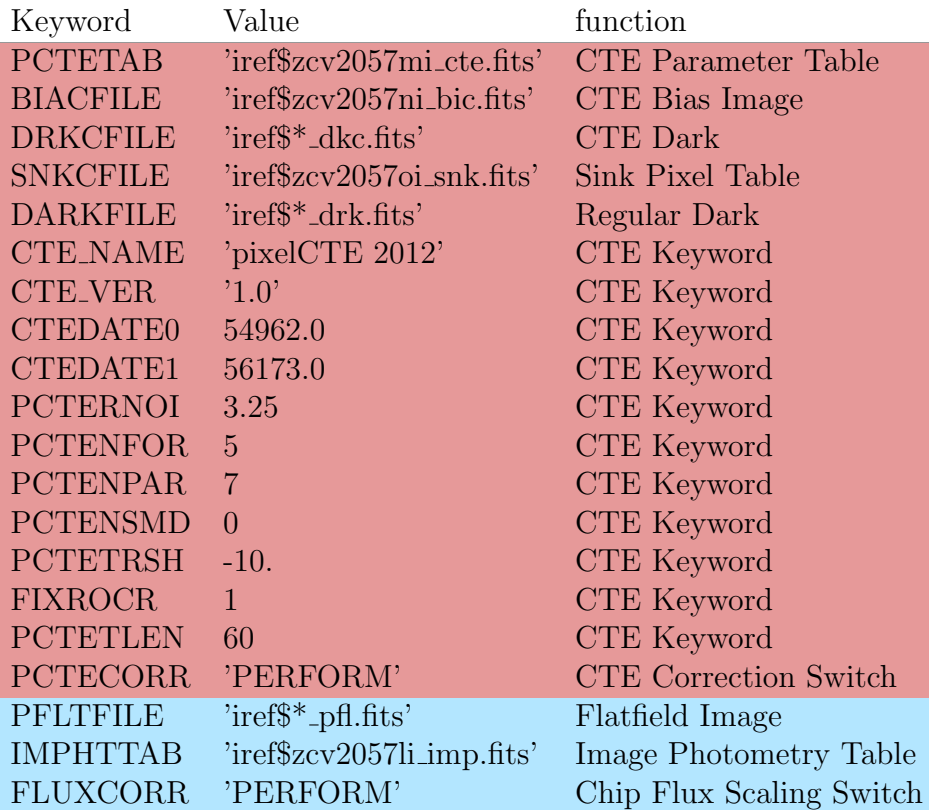

<span id="page-2-0"></span>Table 1: New header keywords and their corresponding values. These keywords should be added to the header of the  $0<sup>th</sup>$  extension. The keywords highlighted in **red** are relevant to the CTE correction. The keywords highlighted in blue are relevant to the new photometric calibration see Table [3](#page-6-0) to choose the correct PFLTFILE.

consuming compared to the other calibration steps. If you do not wish to perform the CTE correction set "PCTECORR" to "OMIT" to only create the \*flt.fits images. The other CTE keywords must still be added to the header.

NOTE: CTE correction is not supported for subarray data. Set "PCTECORR" to "OMIT" for subarray images.

**NOTE:** The photometric calibration for quad filter data (FILTER =  $FQ_{--}N$ ) and the UVIS grism (FILTER = G280) is unchanged. "FLUXCORR" should be set to "OMIT" for data taken with these filters. When FLUXCORR is set to "PERFORM" calwf3 will compute and apply PHTRATIO so that Chip2 is normalized to Chip1. CTE correction is still supported for full-frame data using these filters. CTE correction for subarrays may be carried out using the FORTRAN code developed by J. Anderson, and, which is available at the [WFC3 CTE Tools Page.](http://www.stsci.edu/hst/wfc3/tools/cte_tools)

### 3 Adding the Keywords and Running calwf3

We include an example for updating the header keywords and running the pipeline here. These examples require the user to be in one of the Ureka development (SSBX or SSBDEV) environments.

NOTE: CTE correction is not supported for subarray data. Set "PCTECORR" to "OMIT" for subarray images.

```
In Python:
```

```
>>> from astropy.io import fits
>>> from wfc3tools import calwf3
>>> with fits.open('ib6w62toq_raw.fits', mode='update') as image: # open file
... image[0].header['PCTETAB'] = 'iref$zcv2057mi_cte.fits' # set or add keyword
       image[0].header['BIACFILE'] = 'iref$zcv2057ni_bic.fits'
... image[0].header['DRKCFILE'] = 'iref$zcv1924di_dkc.fits'
... image[0].header['DARKFILE'] = 'iref$zcv15218i_drk.fits'
... image[0].header['SNKCFILE'] = 'iref$zcv2057oi_snk.fits'
       image[0].header['CTE_NAME'] = 'pixelCTE 2012'\ldots image[0].header['CTE_VER'] = '1.0'
\ldots image[0].header['CTEDATE0'] = 54962.0
\ldots image[0].header['CTEDATE1'] = 56173.0
\ldots image[0].header['PCTERNOI'] = 3.25
       image[0].header['PCTENFORM'] = 5\ldots image[0].header['PCTENPAR'] = 7
\ldots image[0].header['PCTENSMD'] = 0
\ldots image[0].header['PCTETRSH'] = -10.
\ldots image[0].header['FIXROCR'] = 1
... image[0].header['PCTETLEN'] = 60
       image[0].header['PCTECORR'] = 'PERFORM'
\ldots image[0].header['PFLTFILE'] = 'iref$zcv2054mi_pfl.fits'
... image[0].header['IMPHTTAB'] = 'iref$zcv2057li_imp.fits'
... image[0].header['FLUXCORR'] = 'PERFORM'
>>> calwf3.calwf3('ib6w62toq_raw.fits')
```
#### In IRAF:

```
iraf> hedit ib6w62toq_raw.fits PCTECORR "PERFORM" verify- update+ add+ # use add+
iraf> hedit ib6w62toq_raw.fits PCTERSH "10." verify- update+ add+ # for new keywords
<sub>etc</sub></sub>
iraf> stsdas.hst_calib
iraf> wfc3
iraf> calwf3 ib6w62toq_raw.fits
```
If the headers are already updated with the correct keywords/reference files, calwf3 can be run from the command line:

#### \$ calwf3 ib6w62toq\_raw.fits

The output files from running calwf3 include the calibrated \*flt.fits and \*flc.fits files.

# 4 Using the Previous Photometric Solution

In some cases the use of the old photometric solution is desired (to have consistent photometry with previously analyzed data, for example). The corresponding older reference files are required to use this solution, and can be downloaded from the [WFC3 reference file FTP.](ftp://ftp.stsci.edu/cdbs/iref) The photometric keywords, highlighted in blue in Table [1,](#page-2-0) require different values to be set (the CTE keywords should still be set appropriately):

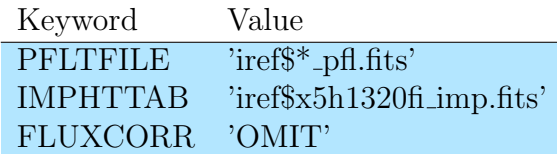

Table 2: Photometric keywords and values for the old photometric solution. See Table [3](#page-6-0) to choose the correct PFLTFILE.

# 5 References

Ryan, R., et al. The Updated Calibration Pipeline for WFC3/UVIS: A Reference Guide to calwf3 (version 3.3), WFC3 ISR 2016-01

# A APPENDIX: Filters and corresponding flatfields

Each flatfield file is unique to each filter. To use the new 2016 solution set the keyword "PFLTFILE" to the entry for the corresponding filter listed under the "2016 Flat" column in Table [3.](#page-6-0) To use the old method set the keyword "PFLTFILE" to the entry in the "Old Flat" column of Table [3.](#page-6-0) To determine which filter was used for a particular image, print the "FILTER" keyword located in the header.

Note: The UVIS Quad filters (FQ\_\_\_N) and Grism (G280) are not included in the following table as the flatfield files have remained the same. You do not need to update the "PFLTFILE" keyword for images using these filters.

Note: In the (very rare) case that your images are binned either in 2x2 or 3x3 pixel bins, separate, binned flatfields must be used for successful calibration. These binned flatfields are available at the WFC3 CRDS page or WFC3 reference file FTP. To determine if data is binned, check the keyword "BINAXIS1" in the header of the  $1^{st}$  extension.

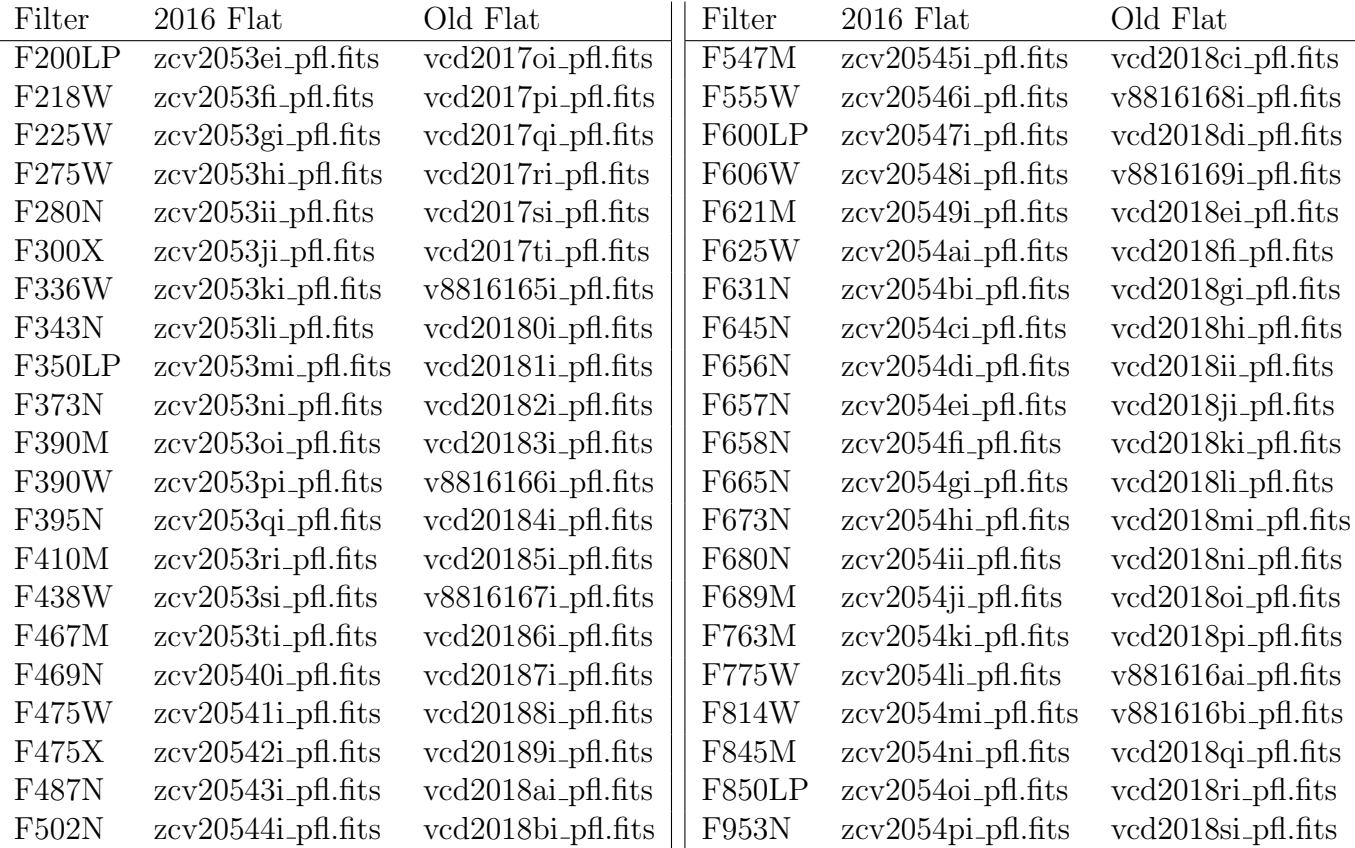

<span id="page-6-0"></span>Table 3: UVIS filters and the corresponding PFLTFILE for the 2016 solution and previous years' solution.